#### **Backport CGP and lightsquid access on port 980**

10/11/2016 11:59 AM - Filippo Carletti

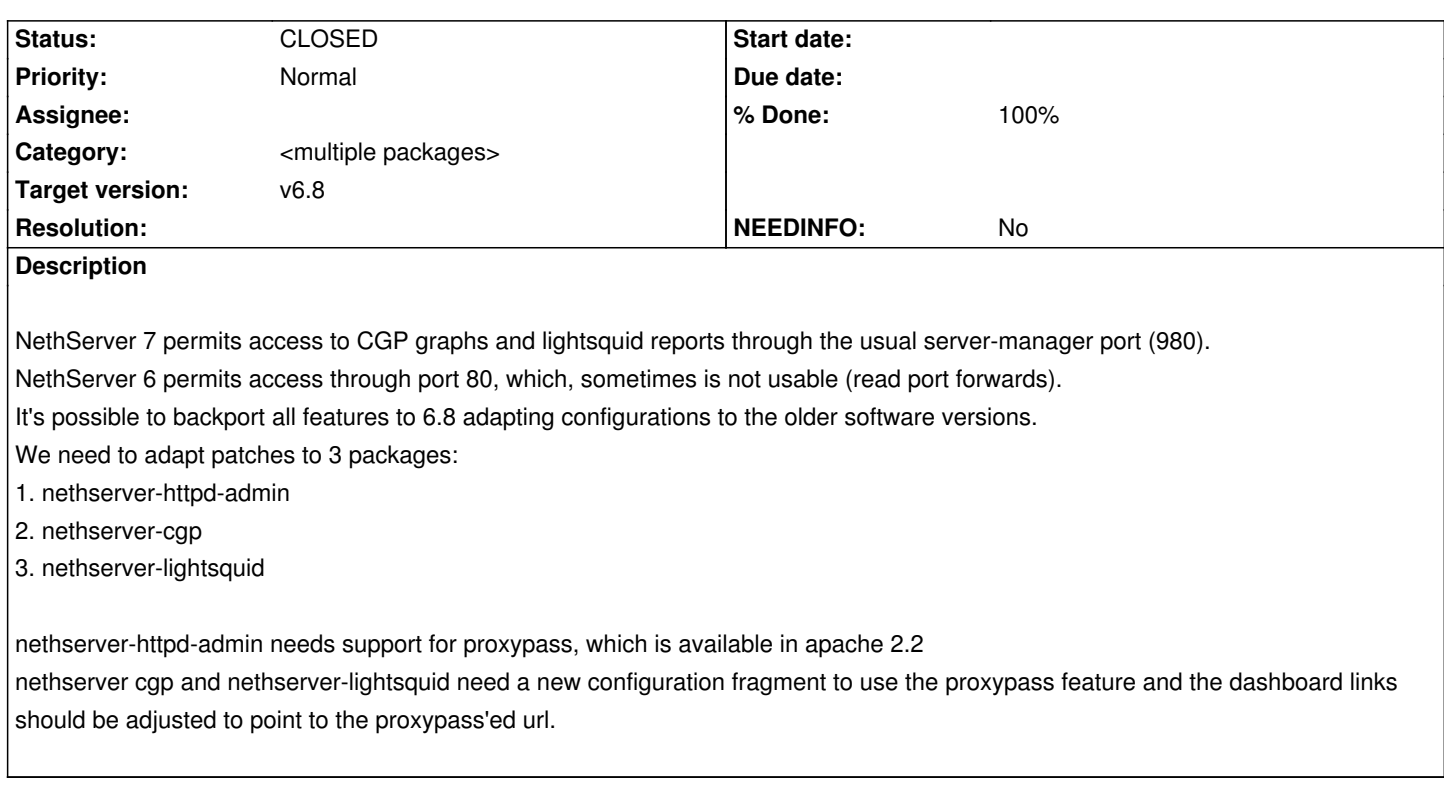

#### **Associated revisions**

## **Revision 3f92d56a - 10/11/2016 12:03 PM - Filippo Carletti**

Serve lightsquid reports through port 980 on server-manager. Refs #3426

#### **Revision 01502c5a - 10/11/2016 12:04 PM - Filippo Carletti**

Serve CGP graphs through port 980 on server-manager. Refs #3426

## **Revision 93540485 - 10/11/2016 12:06 PM - Filippo Carletti**

Load config from admin-conf.d/\*.conf. Refs #3426

Backport of:

https://github.com/NethServer/nethserver-httpd-admin/commit/5a1742605331b1528222229862b6687e663acaa2#diff-ed648e960b298e447a1f913404 1b528

#### **[History](https://github.com/NethServer/nethserver-httpd-admin/commit/5a1742605331b1528222229862b6687e663acaa2#diff-ed648e960b298e447a1f91340491b528)**

## **[#1 - 10](https://github.com/NethServer/nethserver-httpd-admin/commit/5a1742605331b1528222229862b6687e663acaa2#diff-ed648e960b298e447a1f91340491b528)/11/2016 12:03 PM - Filippo Carletti**

- *Status changed from NEW to TRIAGED*
- *Assignee set to Filippo Carletti*
- *% Done changed from 0 to 20*

I'd like to add a feature to permit access through port 80, selecting the ip addresses which can connect directly to the application url (the user must know the url alias, which is an hard to guess hash).

The ip address should be the same which can access the server-manager from remote, so the user must set them in Network service -> httpd-admin. And activate the changes with the appropriate command:

signal-event nethserver-lightsquid-update

or

signal-event nethserver-cgp-update

# **#2 - 10/11/2016 12:03 PM - Filippo Carletti**

*- Status changed from TRIAGED to ON\_DEV*

*- % Done changed from 20 to 30*

#### **#3 - 10/11/2016 12:07 PM - Filippo Carletti**

- *Status changed from ON\_DEV to MODIFIED*
- *Assignee deleted (Filippo Carletti)*
- *% Done changed from 30 to 60*

#### **#4 - 10/11/2016 12:28 PM - Filippo Carletti**

*- Status changed from MODIFIED to ON\_QA*

*- % Done changed from 60 to 70*

Packages available in nethserver-testing: nethserver-httpd-admin-1.6.6-1.2.g13af7f7.ns6.noarch.rpm nethserver-cgp-2.0.0-1.1.g01502c5.ns6.noarch.rpm nethserver-lightsquid-1.0.5-1.1.g3f92d56.ns6.noarch.rpm

Test cases (after every step look for errors in /var/log/httpd-admin/error\_log and /var/log/httpd/error\_log):

1. update nethserver-httpd-admin and check that access to the server-manager is still available

2. install or update nethserver-cgp and/or nethserver-lightsquid and check access through Dashboard->Application links

3. set your ip in Network services -> httpd-admin and try to access the alias url on port 80 (also check forbidden access from a different ip)

# **#5 - 10/13/2016 01:05 PM - Nicola Rauso**

*- Assignee set to Nicola Rauso*

## **#6 - 10/13/2016 01:06 PM - Nicola Rauso**

*- Status changed from ON\_QA to VERIFIED*

*- Assignee deleted (Nicola Rauso)*

*- % Done changed from 70 to 90*

# Tested: **OK**

For test *3* had also to trigger the events:

nethserver-lightsquid-update nethserver-cgp-update

## **#7 - 10/14/2016 11:37 AM - Giacomo Sanchietti**

- *Status changed from VERIFIED to CLOSED*
- *% Done changed from 90 to 100*

## Released:

- nethserver-httpd-admin-1.6.7-1.ns6.noarch.rpm
- nethserver-lightsquid-1.0.6-1.ns6.src.rpm
- nethserver-cgp-2.0.1-1.ns6.noarch.rpm